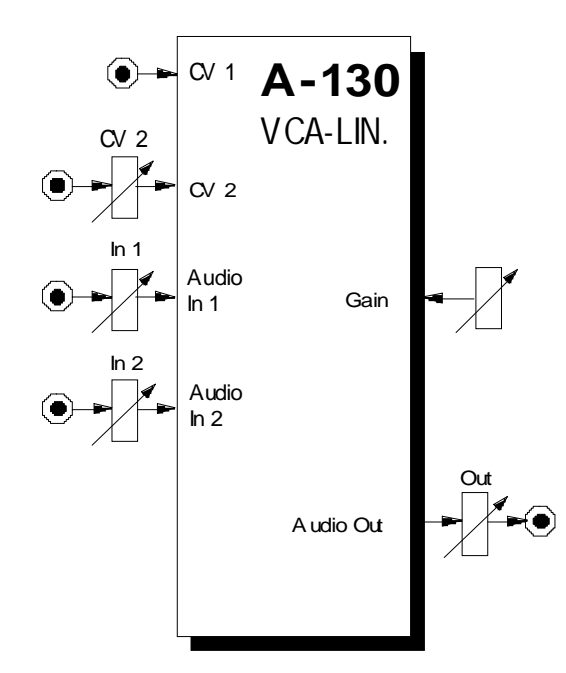

# **1. Einführung**

Bei den Modulen **A-130 (VCA-Lin.)** und **A-131 (VCA-Exp.)** handelt es sich um **spannungsgesteuerte Verstärker** (engl. *voltage-controlled amplifier*).

H Diese Anleitung gilt sowohl für das Modul **A-130** als auch für das Modul **A-131**, da sich beide nur in ihrem Verstärkungsverhalten unterscheiden, ihre Bedienung aber ansonsten völlig gleich ist.

Für Audio-Anwendungen wird meist ein exponentieller VCA (A-131), für Steueranwendungen ein linearer VCA (A-130) eingesetzt. Dies ist jedoch keine zwingende Vorgabe.

Die **Verstärkung** des VCA's bestimmen die Steuerspannungen an den CV-Eingängen und die Stellung des Gain-Reglers, mit dem die **Grundverstärkung** des VCA's eingestellt wird.

Der VCA verfügt über **zwei Audio-Eingänge** mit vorgeschalteten Abschwächern, deren Summenmix entsprechend der Steuerspannungen und der Stellung des Gain-Reglers verstärkt werden.

# **2. VCA - Übersicht Bedienkomponenten:**

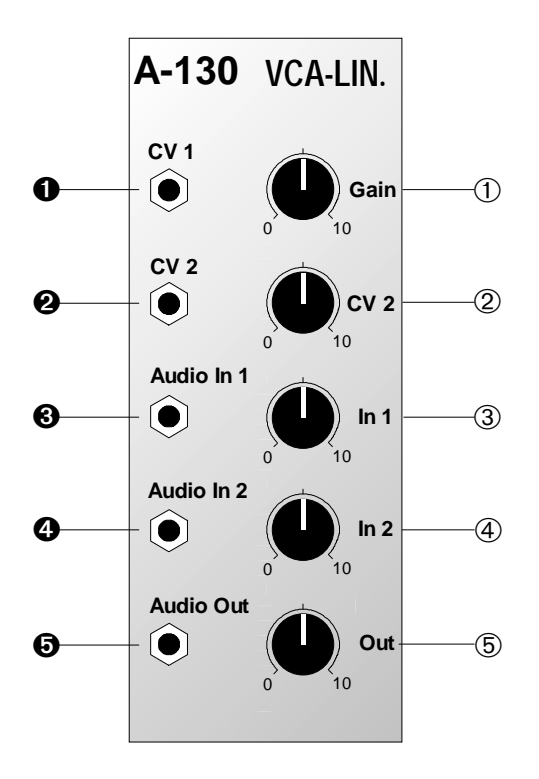

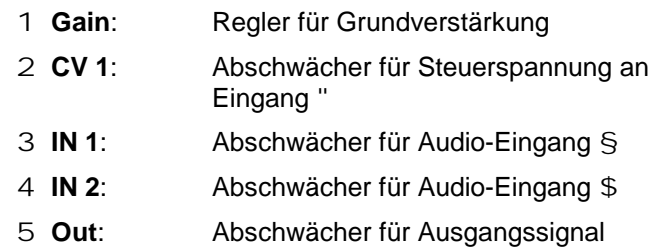

## **Ein- / Ausgänge:**

- ! **CV 1**: Eingang für Steuerspannung
- " **CV 2**: dto., jedoch regelbar
- § **Audio In 1**: Audio-Eingang
- \$ **Audio In 2**: dto.
- % **Audio Out**: Audio-Ausgang mit verstärkter Summe der Audio-Signale an § und \$

## **3. Bedienkomponenten**

Der **A-130** besitzt eine **lineare** Kennlinie, d.h. die Verstärkung ist direkt proportional zur Änderung der anliegenden Steuerspannung (s. Abb. 1).

Der **A-131** besitzt eine **exponentielle** Kennlinie. Da sich Änderungen der Steuerspannung im unteren Bereich nicht so stark auswirken wie im oberen, eignet sich der A-131 insbesondere für "feinfühlige" Einstellungen bei kleinen Signalpegeln (s. Abb. 1).

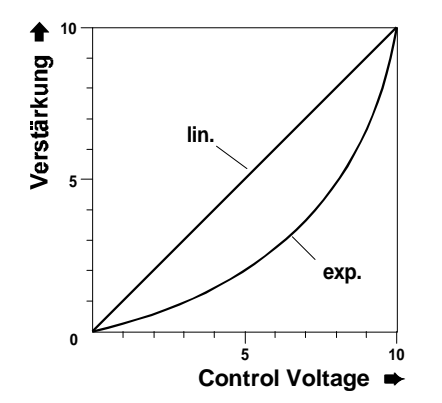

## 1 **Gain**

Mit dem Gain-Regler stellen Sie die **Grundverstärkung** des VCA's ein.

In der Position "0" ist bei einer Steuerspannung von 0 V die Verstärkung auch "0", d.h. es liegt kein Signal am Verstärkerausgang an. Mit zunehmendem Wert für Gain ist bereits bei einer Steuerspannung von 0 V eine Verstärkung vorhanden. Mit dem Gain-Regler verschieben Sie quasi die Kennlinie des Verstärkers nach oben (s. Abb. 2).

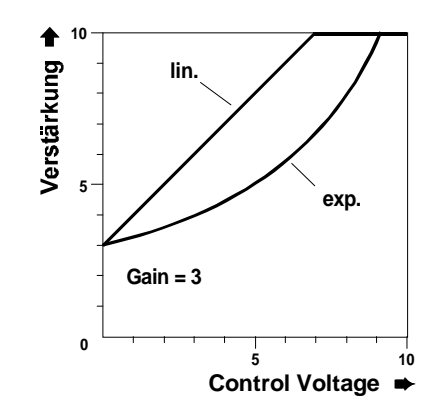

**Abb. 1**: Verstärkungskennlinien von A-130 und A-131

**Abb. 2**: Einfluß von Gain auf die Kennlinien

H Beachten Sie, daß Sie im Falle von Steuerspannungen mit **negativen Anteilen** (z.B. bei der Modulation des VCA's mit einem LFO) Gain auf einen **Wert > 0** einstellen müssen, da andernfalls nur dann die Eingangssignale verstärkt werden, wenn die Steuerspannung positiv ist (s. Abb. 3).

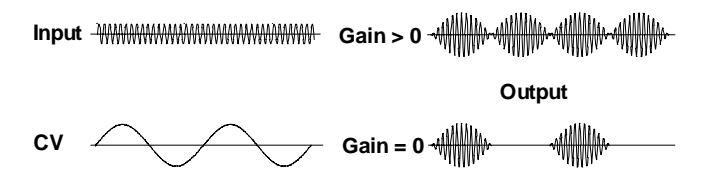

**Abb. 3**: Verstärkungsverhalten bei unterschiedlichen Gain-Einstellungen

## 2 **CV 2**

Den **Pegel** der an Buchse " zugeführten **Steuerspannung** stellen Sie mit diesem Abschwächer ein. Sie legen damit fest, wie stark sich Änderungen in der Steuerspannung auf die Verstärkung auswirken.

#### 3 **IN 1 •** 4 **IN 2**

Mit den Abschwächern 3 und 4 stellen Sie den **Signal-Eingangspegel** der zu verstärkenden Signale ein.

H Falls das Ausgangssignal **verzerrt** und Sie diesen Effekt nicht wünschen, so nehmen Sie den Eingangspegel mit den Abschwächern 3 und/oder 4 zurück.

#### 5 **Out**

Den **Ausgangspegel** (Gesamtlautstärke) des VCA's stellen Sie mit diesem Abschwächer ein.

# **4. Ein- / Ausgänge**

! **CV 1 •** " **CV 2**

Die Buchsen ! und " sind die **Steuerspannungs-Eingänge**. Die an diesen Buchsen zugeführten Steuerspannungen werden kaskadiert (aufsummiert). Der wirksame Steuerspannungsbereich des VCA's liegt dabei zwischen 0 V (keine Verstärkung) und +5 V (volle Verstärkung).

## § **Audio IN 1 •** \$ **Audio In 2**

Die zu verstärkenden Signale führen Sie den **Audio-Eingängen** § und/oder \$ zu.

## % **Audio Out**

Am **Ausgang** des VCA's liegt die verstärkte Summe der Eingangssignale an.

# **5. Anwendungsbeispiele**

### **Zeitliche Lautstärkeverläufe**

Einen typische Anordnung für den Einsatz des exponentiellen VCA's zeigt Abb. 4. Hier erzeugt die Hüllkurve eines ADSR's einen **zeitlichen Lautstärkenverlauf**, wobei als Klangquelle ein beliebiges Audiosignal verwendet werden kann. Sie können diese Anordnung sowohl zur Gestaltung des **Einschwingverhalten** eine Klanges verwenden ("schnelle" Hüllkurven) als auch zur Gestaltung sich langsam aufbauender Klänge.

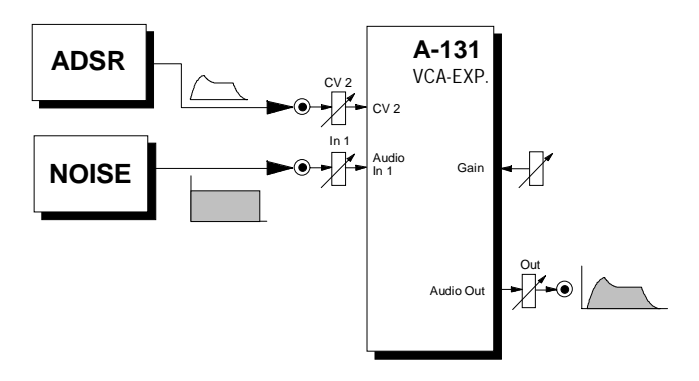

**Abb. 4**: zeitlicher Lautstärkeverlauf mit ADSR

#### **Amplitudenmodulation**

In Abb. 5 moduliert ein LFO einen linearen VCA (Gain>0), d.h. die Verstärkung ändert sich kontinuierlich entsprechend der vom LFO generierten Kurvenform (**Amplitudenmodulation**, **AM**).

Bei LFO-Frequenzen im Sub-Audiobereich (1 Hz bis ca. 15 Hz) entsteht ein **Tremolo** (s. Abb. 5).

Bei Modulationsfrequenzen im Audiobereich entstehen ähnlich wie bei der Frequenzmodulation Seitenbänder, was interessante Klangveränderungen mit sich bringt.

Die **Modulationstiefe** (engl. *modulation depth*) stellen Sie mit dem Regler 2 ein.

Abb. 6 zeigt, wie Sie die Modulationstiefe mit einem weiteren VCA ebenfalls **steuerbar** machen. Die VCA's haben dabei folgende Funktion:

- VCA 1 (A-130): Kontrolle der AM
- VCA 2 (A-131): Kontrolle der Gesamtlautstärke
- VCA 3 (A-130): Kontrolle der Modulationstiefe

Die Steuerspannung für die Modulationstiefe führen Sie an Punkt A zu (Controller, ADSR, etc.).

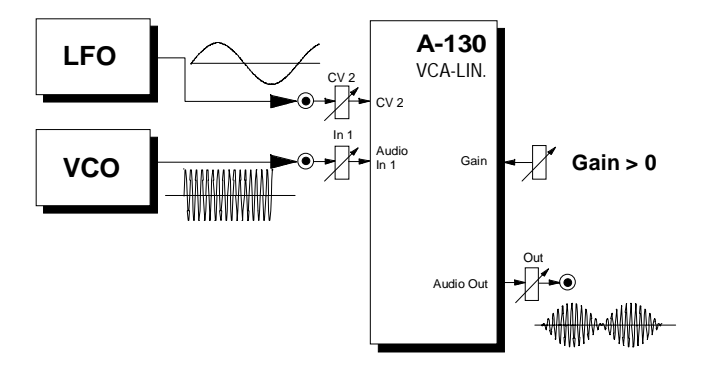

**Abb. 5**: Amplitudenmodulation des VCA's mit LFO

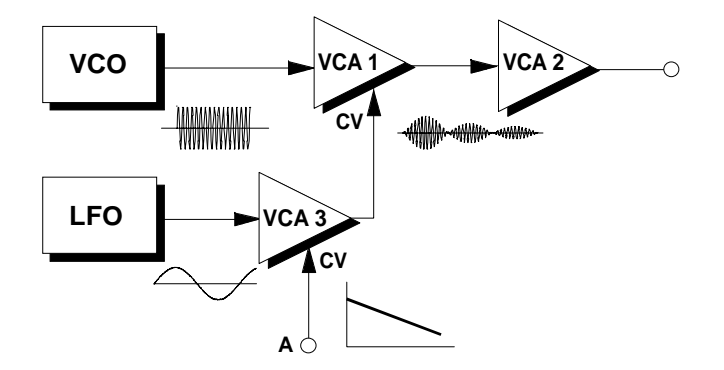

**Abb. 6**: AM mit steuerbarer Modulationstiefe

## **Tonhöhenabhängige Lautstärke**

Verwenden Sie die Steuerspannung eines Keyboards zur Modulation eines VCA's, so erhalten Sie eine **tonhöhenabhängige Verstärkung**.

Beim Beispiel in Abb. 7 werden Töne mit höheren Frequenzen lauter wiedergegeben als tiefe Töne. Mit dem Gain-Regler 1 von **VCA 2** legen Sie fest, ab welcher Frequenz auch tiefe Töne zu hören sind.

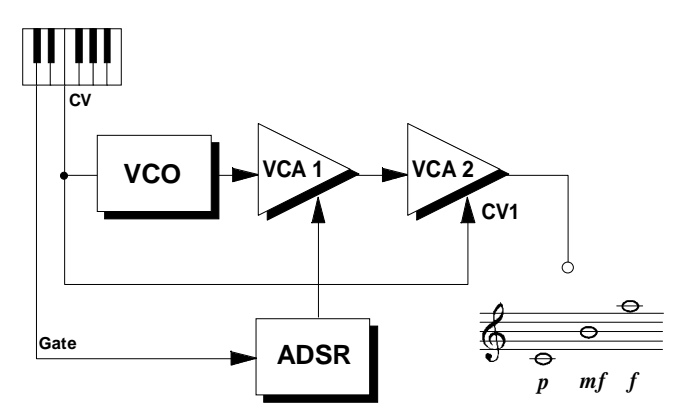

**Abb. 7**: tonhöhenabhängige Lautstärke: je höher ein Ton, desto lauter

Für umgekehrtes Verhalten, d.h. höhere Töne werden leiser wiedergegeben als tiefe, schalten Sie einen **Voltage-Inverter A-175** vor den VCA 2 (s. Abb. 8). Drehen Sie den Gain-Regler 1 maximal auf und legen Sie mit dem CV2-Regler 2 fest, ab welcher Frequenz auch hohe Töne zu hören sind.

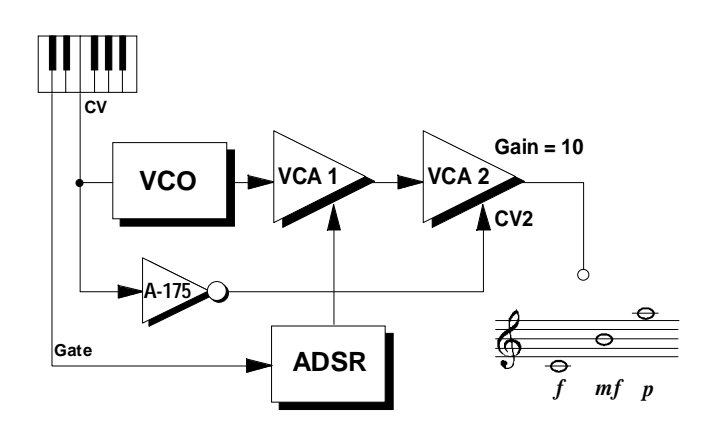

**Abb. 8**: tonhöhenabhängige Lautstärke: je höher ein Ton, desto leiser

## **6. Patch-Vorlage**

Die folgenden Abbildungen des Moduls dienen zur Erstellung eigener **Patches**. Die Größe einer Abbildung ist so bemessen, daß ein kompletter 19"- Montagerahmen auf einer DIN A4-Seite Platz findet.

Fotokopieren Sie diese Seite und schneiden Sie die Abbildungen dieses und anderer Module aus. Auf einem Blatt Papier können Sie dann Ihr individuelles Modulsystem zusammenkleben.

Kopieren Sie dieses Blatt als Vorlage für eigene Patches mehrmals. Lohnenswerte Einstellungen und Verkabelungen können Sie dann auf diesen Vorlagen einzeichnen.

- P Verkabelungen mit Farbstiften einzeichnen
	- Regler- und Schalterstellungen in die weißen Kreise schreiben oder einzeichnen

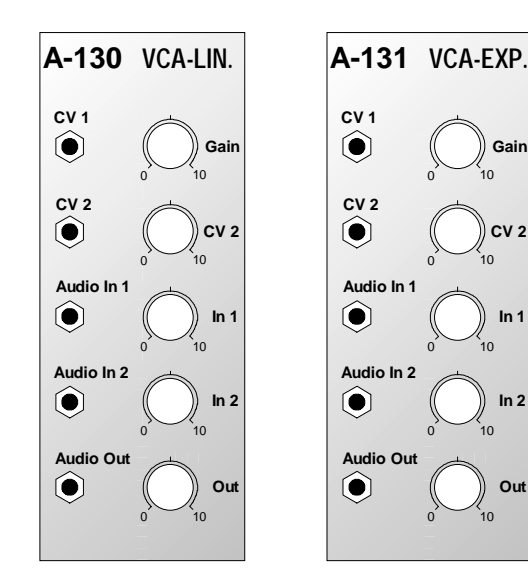